## [একই স্মারক ও তারিখে স্থলাভিষিক্ত হবে]

গণপ্রজাতন্ত্রী বাংলাদেশ সরকার দুৰ্যোগ ব্যবস্থাপনা ও ত্ৰাণ মন্ত্ৰণালয় প্ৰশাসন অধিশাখা বাংলাদেশ সচিবালয়, ঢাকা

## www.modmr.gov.bd

স্মারক নং- ৫১.০০.০০০০.২১১.১৮.১১৯.১৯.8৮৬

তারিখঃ ২৪/০৬/২০২১ খ্রিঃ

# নিয়োগ বিজ্ঞপ্তি

দুর্যোগ ব্যবস্থাপনা ও ত্রাণ মন্ত্রণালয়ের রাজস্ব খাতভুক্ত নিম্নবর্ণিত গ্রেডের শূন্য পদসমূহে নিয়োগের নিমিত্ত পদনামের পার্শ্বে বর্ণিত যোগ্যতা ও অভিজ্ঞতা সম্পন্ন আগ্রহী বাংলাদেশের স্থায়ী নাগরিকদের নিকট হতে আগামী ২৬/০৭/২০২১ খ্রিঃ তারিখের মধ্যে দরখাস্ত আহবান করা যাচ্ছে।

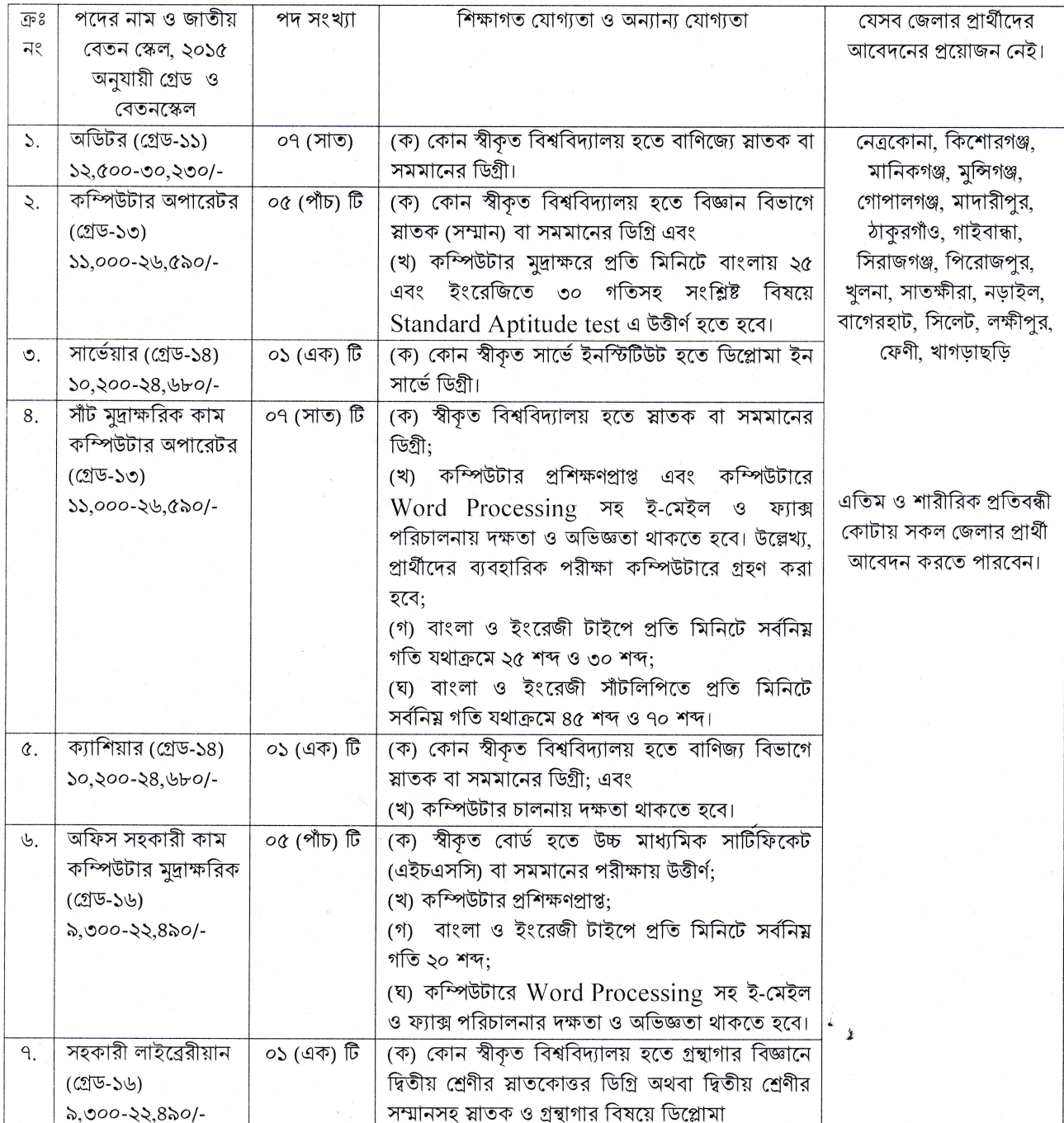

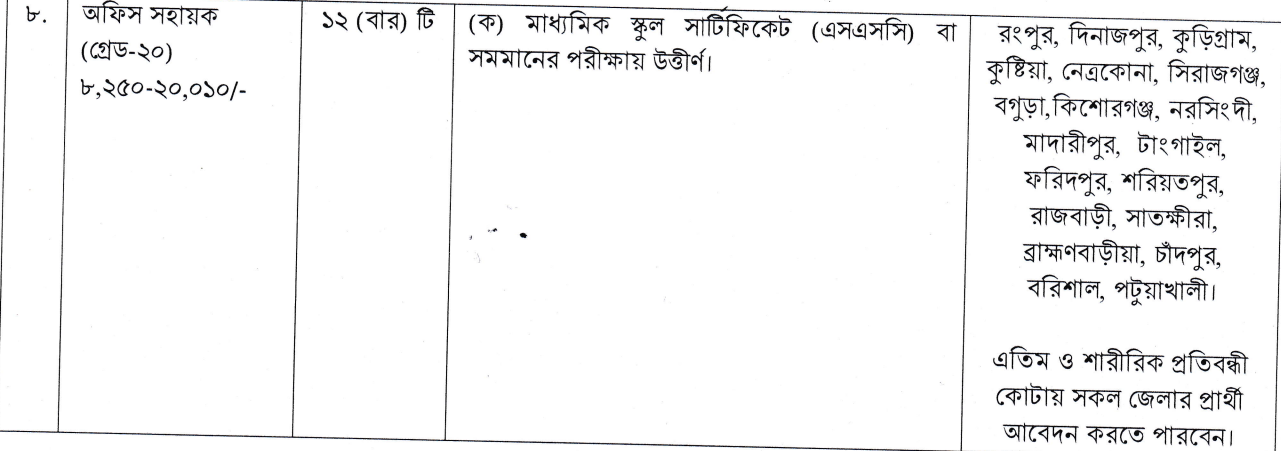

#### আবেদন করার পদ্ধতিঃ

- ২৮/০২/২০২১ খ্রিঃ তারিখে প্রার্থীর বয়সসীমা:  $\geq$ 
	- (ক) সাধারণ প্রার্থীদের ক্ষেত্রে ২৮/০২/২০২১ খ্রিঃ তারিখে বয়স ১৮-৩০ বছর হতে হবে।

(খ) বীর মুক্তিযোদ্ধা/শহীদ মুক্তিযোদ্ধার পুত্র-কন্যা এবং শারীরিক প্রতিবন্ধীদের ক্ষেত্রে বয়সসীমা ১৮-৩২ বছর। তবে মুক্তিযোদ্ধা/শহীদ মুক্তিযোদ্ধার পুত্র-কন্যাদের পুত্র-কন্যার ক্ষেত্রে বয়সসীমা ১৮-৩০ বছর।

(গ) বিভাগীয় প্রার্থীর (একই নিয়োগ বিধির আওতায় নিয়োগপ্রাপ্ত বা নিয়োজিত কর্মচারী) ক্ষেত্রে বয়সসীমা ৪০ পর্যন্ত শিথিলযোগ্য (শুধুমাত্রা ৪ ও ৬ ক্রমিকে বর্ণিত পদের ক্ষেত্রে প্রযোজ্য হবে)।

(ঘ) বয়স প্রমাণের ক্ষেত্রে কোন প্রকার এফিডেভিট গ্রহণযোগ্য হবেনা।

- সরকারি, আধা-সরকারি ও স্বায়ত্তশাসিত প্রতিষ্ঠানে চাকুরীরত প্রার্থীগণকে যথাযথ কর্তৃপক্ষের অনুমতি নিয়ে আবেদন করতে  $\circ$ হবে। চাকুরীরত প্রার্থীদের সকল শর্ত পূরণ সাপেক্ষে আবেদনপত্র পূরণের সময় Departmental Candidate-এর ঘরে টিক চিহ্ন দিতে হবে। অনুমতি পত্রের মূলকপি মৌখিক পরীক্ষার সময় প্রদর্শন ও ফটোকটি দাখিল করতে হবে।
- আবেদনকারীকে তার সর্বশেষ অর্জিত শিক্ষাগত যোগ্যতার তথ্য আবশ্যিকভাবে উল্লেখ করতে হবে।  $8<sub>1</sub>$
- নিয়োগের ক্ষেত্রে সরকারের বিদ্যমান এবং পরিবর্তিত ক্ষেত্রে প্রযোজ্য বিধি-বিধান অনুসরণ করা হবে।  $Q \mid$
- লিখিত/মৌখিক/ব্যবহারিক/অন্য কোন পরীক্ষায় অংশগ্রহণের জন্য কোন প্রকার ভাতা প্রদান করা হবে না। ৬।
- মৌখিক পরীক্ষার সময়ে প্রার্থীদের অবশ্যই শিক্ষাগত যোগ্যতা ও কোটার সমর্থনে (প্রযোজ্য ক্ষেত্রে) সনদপত্রের মুলকপি প্রদর্শন  $91$ করতে হবে এবং পূরণকৃত Application Formসহ সত্যায়িত ১ (এক) সেট ফটোকপি দাখিল করতে হবে।
- নিয়োগের ক্ষেত্রে সরকার কর্তৃক নির্ধারিত সকল কোটা যথাযথভাবে অনুসরণ করা হবে।  $\vdash$
- এতিমখানা নিবাসী, প্রতিবন্ধী, উপজাতীয়, আনসার ও ভিডিপি কোটার প্রার্থীদের ক্ষেত্রে সর্বশেষ নীতিমালা অনুযায়ী উপযুক্ত ৯। কর্তৃপক্ষের সার্টিফিকেট, মুক্তিযোদ্ধা/শহীদ মুক্তিযোদ্ধাদের পুত্র/কন্যা এবং মুক্তিযোদ্ধা/শহীদ মুক্তিযোদ্ধাদের পুত্র/কন্যাদের পুত্র/কন্যার ক্ষেত্রে যথাযথ কর্তৃপক্ষের প্রত্যায়নপত্রের মূল সনদের ০১ (এক) সেট সত্যায়িত অনুলিপি মৌখিক পরীক্ষার সময় দাখিল করতে হবে।
- ১০। এই নিয়োগ বিজ্ঞপ্তি বাতিল অথবা বিজ্ঞপ্তিতে উল্লিখিত শূন্য পদের সংখ্যা হ্রাস/বৃদ্ধি এবং প্রয়োজনবোধে যে কোন সংশোধন, পরিবর্তন বা পরিবর্ধন করার ক্ষমতা কর্তৃপক্ষ সংরক্ষণ করে।
- নিয়োগের ক্ষেত্রে কর্তৃপক্ষের সিদ্ধান্ত চূড়ান্ত বলে গণ্য হবে।  $331$
- উল্লেখ করা হয়নি এমন ক্ষেত্রে সরকারের সর্বশেষ জারিকৃত বিধি-বিধান প্রযোজ্য হবে।  $331$
- বিজ্ঞপ্তিটি দুর্যোগ ব্যবস্থাপনা ও ত্রাণ মন্ত্রণালয়ের ওয়েবসাইটে (www.modmr.gov.bd) পাওয়া যাবে। ১৩।
- নিম্নবর্ণিত নিয়মে আবেদনপত্রে দাখিল করতে হবেঃ  $381$
- চাকরি প্রার্থীগণকে http://modmr.teletalk.com.bd ওয়েবসাইটে উল্লিখিত লিংকের মাধ্যমে অন-লাইনে আবেদন ক. করতে হবে। আবেদনের সময়সীমা নিম্নরূপঃ
	- ১) আবেদনপত্র দাখিলের ও পরীক্ষার ফি জমাদান শুরুর তারিখঃ ২৯/০৬/২০২১ খ্রিঃ তারিখ সকাল ১০.০০ ঘটিকা।
	- ২) আবেদনপত্র ও পরীক্ষার ফিসহ সার্ভিস চার্জ submit করার শেষ তারিখঃ ২৬/০৭/২০২১ বিকাল ৫.০০ ঘটিকা।

- Online আবেদনপত্রে প্রার্থীর স্বাক্ষর (দৈর্ঘ্য ৩০০xপ্রস্থ্য ৮০ pixel) ও রঙিন ছবি (দৈর্ঘ্য ৩০০০ pixel) স্ক্রান করে খ. নিৰ্ধারিত স্থানে Upload করতে হবে।
- আবেদনপত্রে পরণকৃত তথ্যই যেহেতু পরবর্তী সকল কার্যক্রমে ব্যবহৃত হবে, সেহেতু Online-এ আবেদন Submit করার গ: পর্বেই এন্ট্রিকত সকল তথ্যের সঠিকতা সম্পর্কে প্রার্থী নিজে শতভাগ নিশ্চিত হবে।
- প্রার্থী Online-এ আবেদনপত্রের একটি প্রিন্টকপি পরীক্ষা সংক্রান্ত যে কোন প্রয়োজনে সহায়ক হিসেবে সংরক্ষণ করবেন। ঘ. SMS-এর মাধ্যমে প্রাপ্ত Serial Number-টি হার্ডকপির নির্ধারিত স্থানে অবশ্যই send করবেন।
- $\text{SMS}$  প্রেরণের ও পরীক্ষার ফি নিম্নবর্ণিত পদ্ধতিতে সম্পন্ন করতে হবেঃ ঙ.

Online-এ আবেদনপত্র (Application Form) যথাযথভাবে পূরণ করে নির্দেশনা মতে ছবি এবং Signature Upload করে আবেদনপত্র Submit করা সম্পন্ন হলে সঠিকভাবে দাখিলকৃত আবেদনপত্রের ক্ষেত্রে কম্পিউটারে ছবিসহ Application Preview দেখা যাবে। নিৰ্ভুল আবেদনপত্ৰ Submit সম্পন্নকারী প্রার্থী User ID, ছবি এবং স্বাক্ষরযুক্ত একটি Applicant's copy পাবেন। উক্ত Applicant's copy প্রার্থী প্রিন্ট অথবা download করে সংরক্ষণ করবেন।

Applicant's copy-তে উল্লিখিত User ID নম্বর ব্যবহার করে প্রার্থী নিম্নবর্ণিত পদ্ধতিতে যে কোন Teletalk prepaid mobile নম্বরের মাধ্যমে ০২ (দুই) টি SMS করে পরীক্ষার ফি বাবদ ১১ থেকে ১৬তম গ্রেডের পদের জন্য ১০০/-টাকা টেলিটকের সার্ভিস ফি বাবদ টেলিটক-কে ১২/- টাকা মোট ১১২/- এবং ২০তম গ্রেডের পদের জন্য ৫০/- টাকা টেলিটকের সার্ভিস ফি বাবদ টেলিটক-কে ৬/- টাকা মোট ৫৬/- অনধিক ৭২ (বাহাত্তর) ঘন্টার মধ্যে জমা দিবেন। উল্লেখ্য "Online-এ আবেদনপত্রে সকল অংশ পরণ করে Submit করা হলেও পরীক্ষার ফিসহ সার্ভিস চার্জ জমা না দেয়া পর্যন্ত Online আবেদনপত্র গহিত হবে না"।

### নিয়বৰ্ণিত পদ্ধতিতে এসএমএস (SMS) করতে হবে:

প্রথম SMS: MODMR<space>User ID লিখে Send করতে হবে 16222 নম্বরে।

দ্বিতীয় SMS: MODMR<space>Yes<space>PIN লিখে send করতে হবে 16222 নম্বরে।

- প্রবেশপত্র প্রাপ্তির বিষয়টি http://modmr.teletalk.com.bd ওয়েবসাইটে এবং প্রার্থীর মোবাইল ফোনে SMS-এর চ. মাধ্যমে (শুধু যোগ্য প্রার্থীগণকে) যথাসময়ে জানানো হবে। আবেদনপত্রে প্রার্থীর প্রদত্ত মোবাইল ফোনে পরীক্ষা সংক্রান্ত যাবতীয় যোগাযোগ সম্পন্ন করা হবে বিধায় মোবাইল নম্বরটি সার্বক্ষণিক সচল রাখা, SMS Read করা এবং প্রাপ্ত নির্দেশনা তাৎক্ষণিকভাবে অনসরণ করা বাঞ্চনীয়।
- $\text{SMS-}$ এ প্রেরিত  $\text{User ID}$  এবং  $\text{password}$  ব্যবহার করে পরবর্তীতে রোল নম্বর, পদের নাম, ছবি, পরীক্ষার তারিখ সময় ছ. ও কেন্দ্রের নাম ইত্যাদি তথ্য সম্বলিত প্রবেশপত্র প্রার্থী Download পর্বক Print (সম্ভব হলে রজিন) করে নিবেন। প্রার্থীর এই প্রবেশপত্রটি লিখিত পরীক্ষায় অংশগ্রহণের সময়ে এবং লিখিত পরীক্ষায় উত্তীর্ণ হলে পরবর্তী ধাপসমূহের পরীক্ষা গ্রহণকালে প্ৰদৰ্শন করতে হবে।
- শধ টেলিটক প্ৰি-পেইড মোবাইল ফোন থেকে প্ৰাৰ্থীগণ নিম্নবৰ্ণিত SMS পদ্ধতি অনুসরণ করে নিজ নিজ User ID, Serial জ. এবং PIN পুনর্দ্ধার করতে পারবেনঃ

(১) User ID জানা থাকলে MODMR<space>Help<space>User Id লিখে 16222 নম্বরে send করতে হবে।

উদাহরণঃ MODMR Help ABCDEF  $\&$  send to 16222 (ABCDEF এর স্থনে User ID নং বসাতে হবে)। (२) Pin Number জানা থাকলে MODMR<space> Help<space> Pin নং বসিয়ে 16222 নম্বরে send করতে হবে।

Example: MODMR Help 12345678 & send to 16222. (12345678 এর স্থলে Pin নং বসাতে হবে)।

দুর্যোগ ব্যবস্থাপনা ও ত্রাণ মন্ত্রণালয়ের বিভিন্ন গ্রেডভুক্ত কর্মচারী নিয়োগ পরীক্ষা-২০২১ এর বিজ্ঞপ্তি Online এ আবদেনপত্র ঝ. পরণের নিয়মাবলী, SMS এর মাধ্যমে পরীক্ষার ফি প্রদানের নিয়মাবলী ও অন্যান্য প্রয়োজনীয় তথ্যাদি ওয়েবসাইট http://modmr.teletalk.com.bd এ পাওয়া যাবে।

(আবর্ল বায়েছ মিয়া)

যৰ্গ্মসচিব (প্ৰশাসন)  $\mathbb{S}^{\prime}$ সভাপতি বিভাগীয় নিৰ্বাচন কমিষ্টি

ফোনঃ ৯৫৪০৫৪২ ই-মেইল: jsadmin@modmr.gov.bd